## Anki raccourcis clavier

## En étudiant

Espace ou Entrée Afficher la réponse

## Lorsque la réponse est affichée

Espace ou Entrée Sélectionnez le bouton Bon

## Général

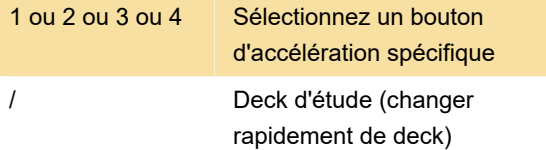

Après l'ouverture de Study Deck, vous pouvez taper et Anki n'affichera que les decks avec ce que vous avez tapé.

Source: Anki

Dernière modification: 29/03/2021 10:45:00

Plus d'information: [defkey.com/fr/anki-raccourcis](https://defkey.com/fr/anki-raccourcis-clavier)[clavier](https://defkey.com/fr/anki-raccourcis-clavier)

[Personnalisez ce PDF...](https://defkey.com/fr/anki-raccourcis-clavier?pdfOptions=true)